*HT2022*

## HALLSTAHAMMARS KOMMUN

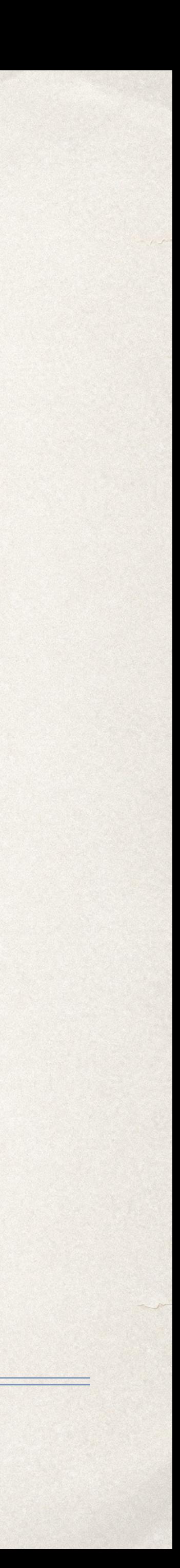

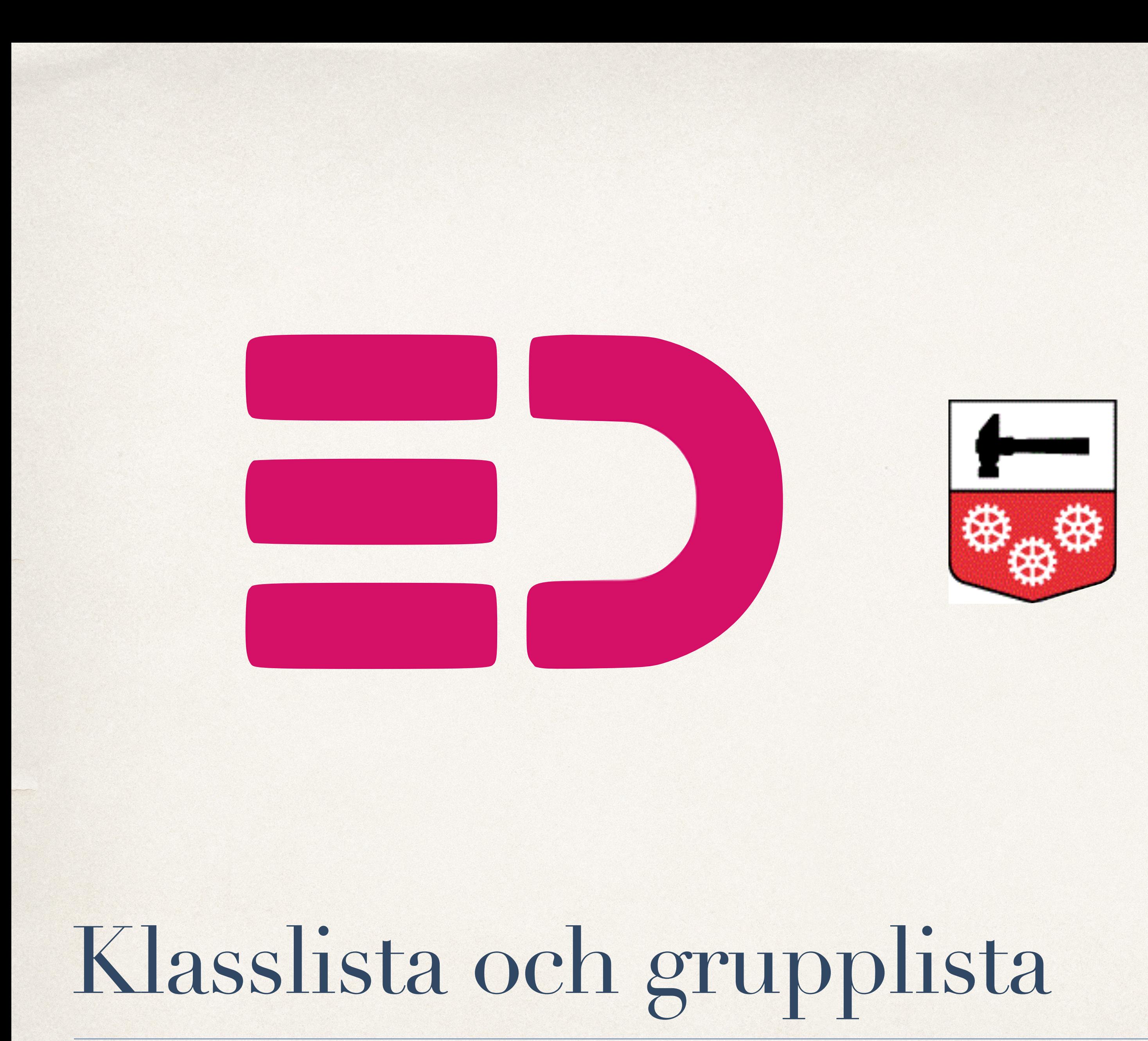

# Elevlistor

Öppna menyn och klicka på Elevlistor(.NET)

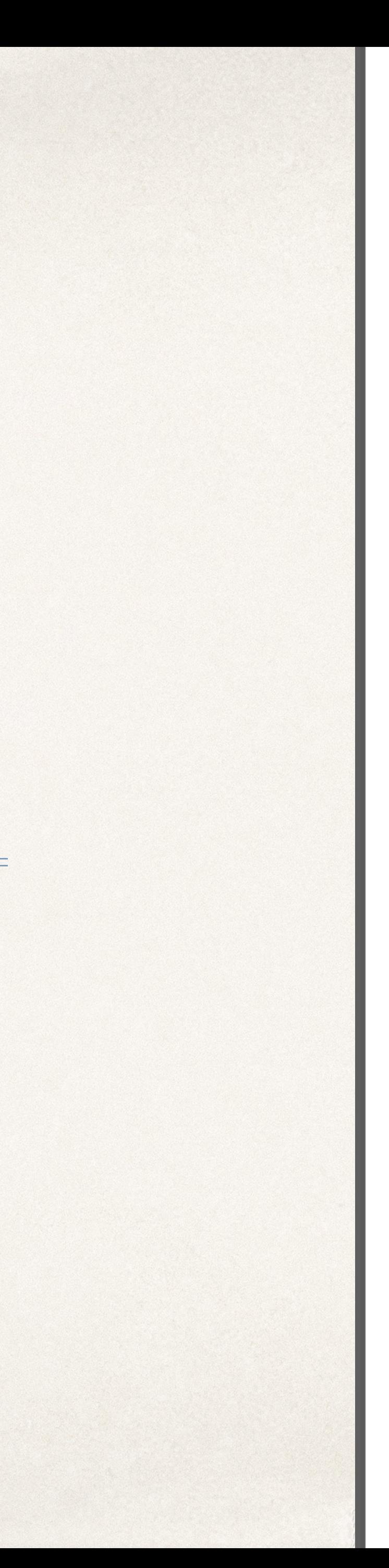

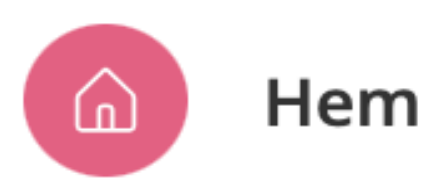

### TJÄNSTER

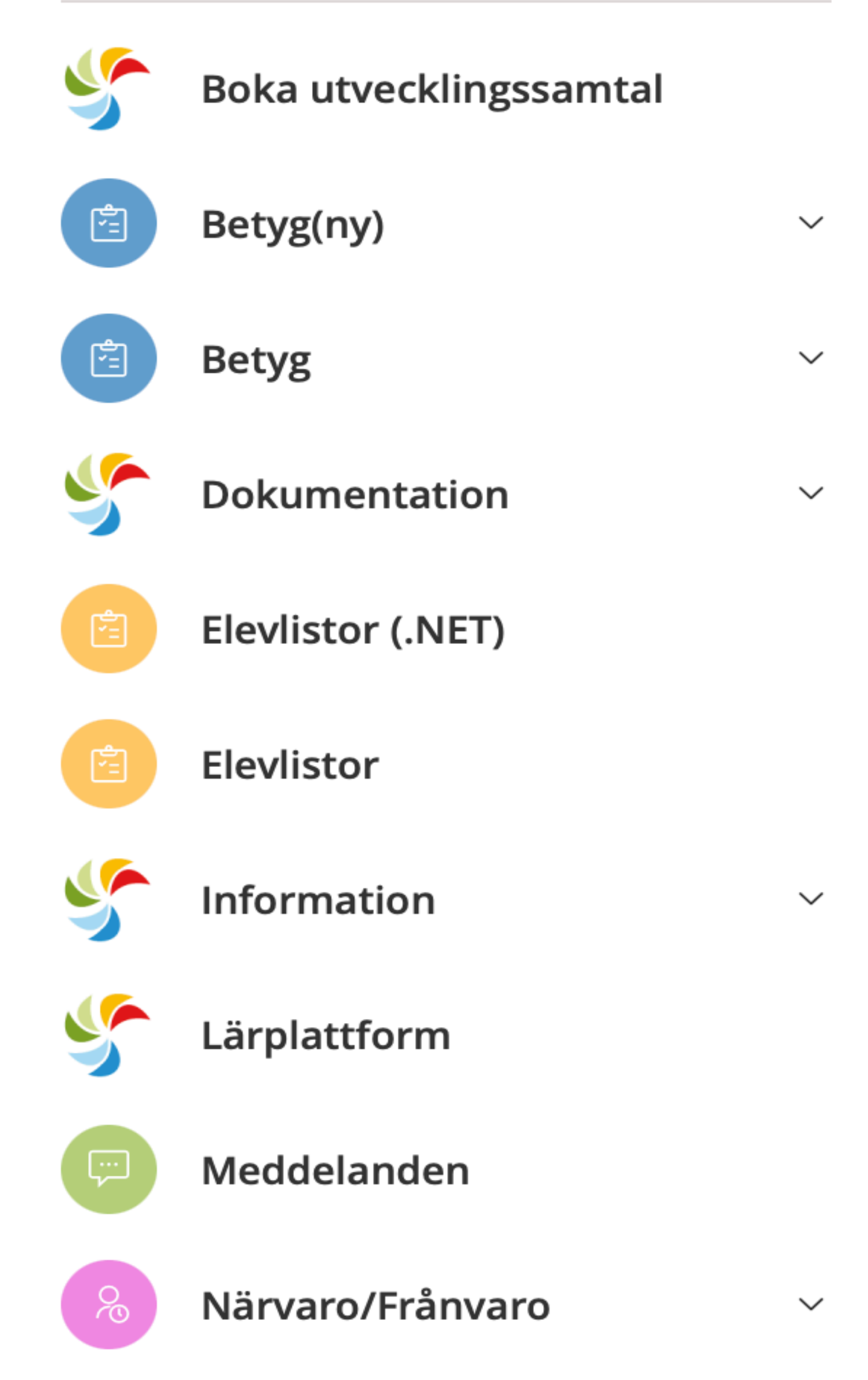

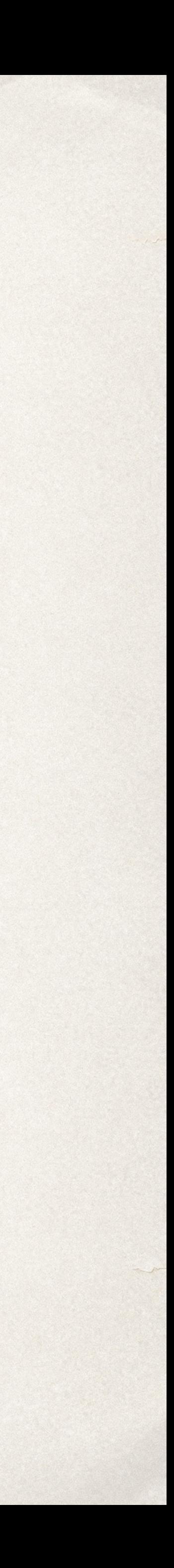

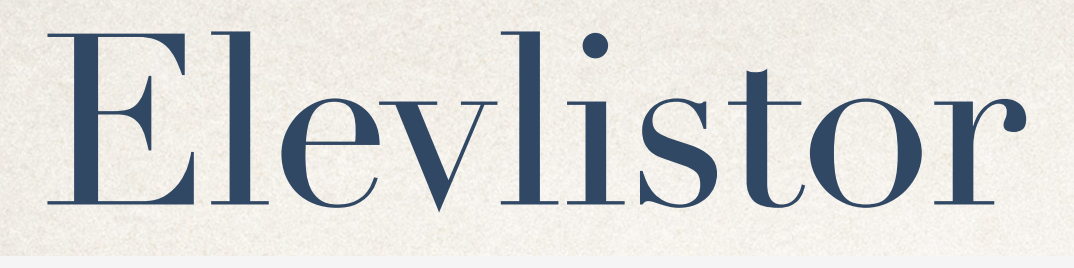

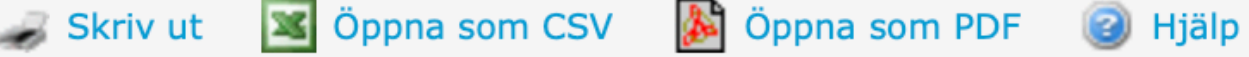

#### **Elevlistor**

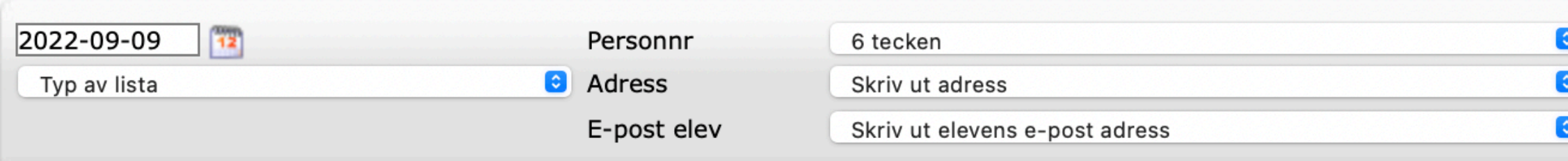

Mina klasser/grupper

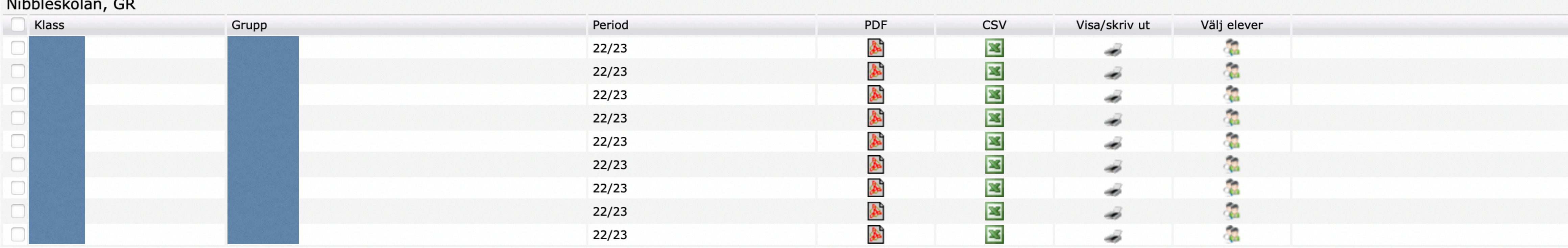

Telefonnr elev

Listrubrik

Här kan du välja att anpassa dina listor med vilken information som ska vara med. Telefonnummer, personnummer, elever m.m. går att anpassa. I kolumnen "välj elever" kan du anpassa vilka elever som är med.

Innan du laddar ner får du välja vilket format din lista ska vara.

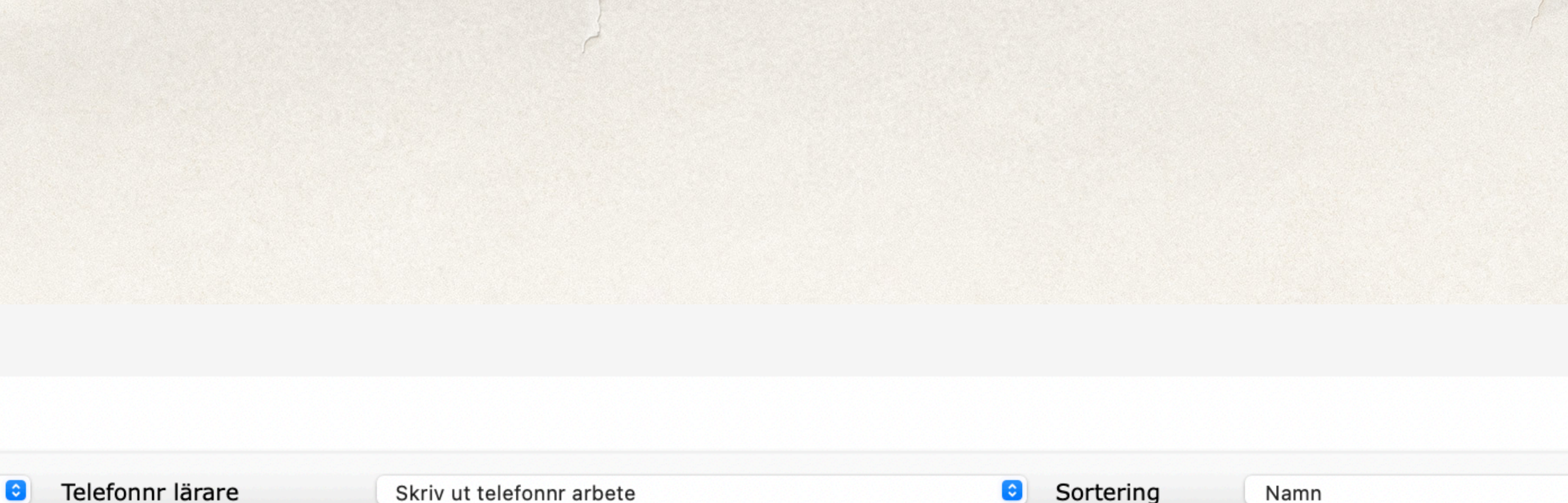

Skriv ut telefonnr hem

 $\bullet$ 

List info

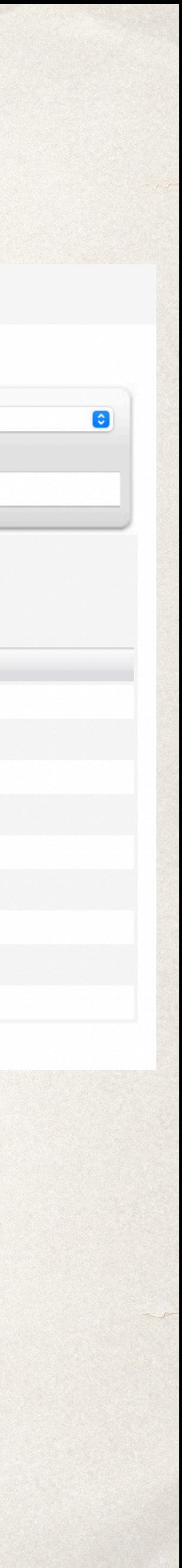